## THREE 50.PM

#### "ACE: Agile. Collaborative. Efficient."

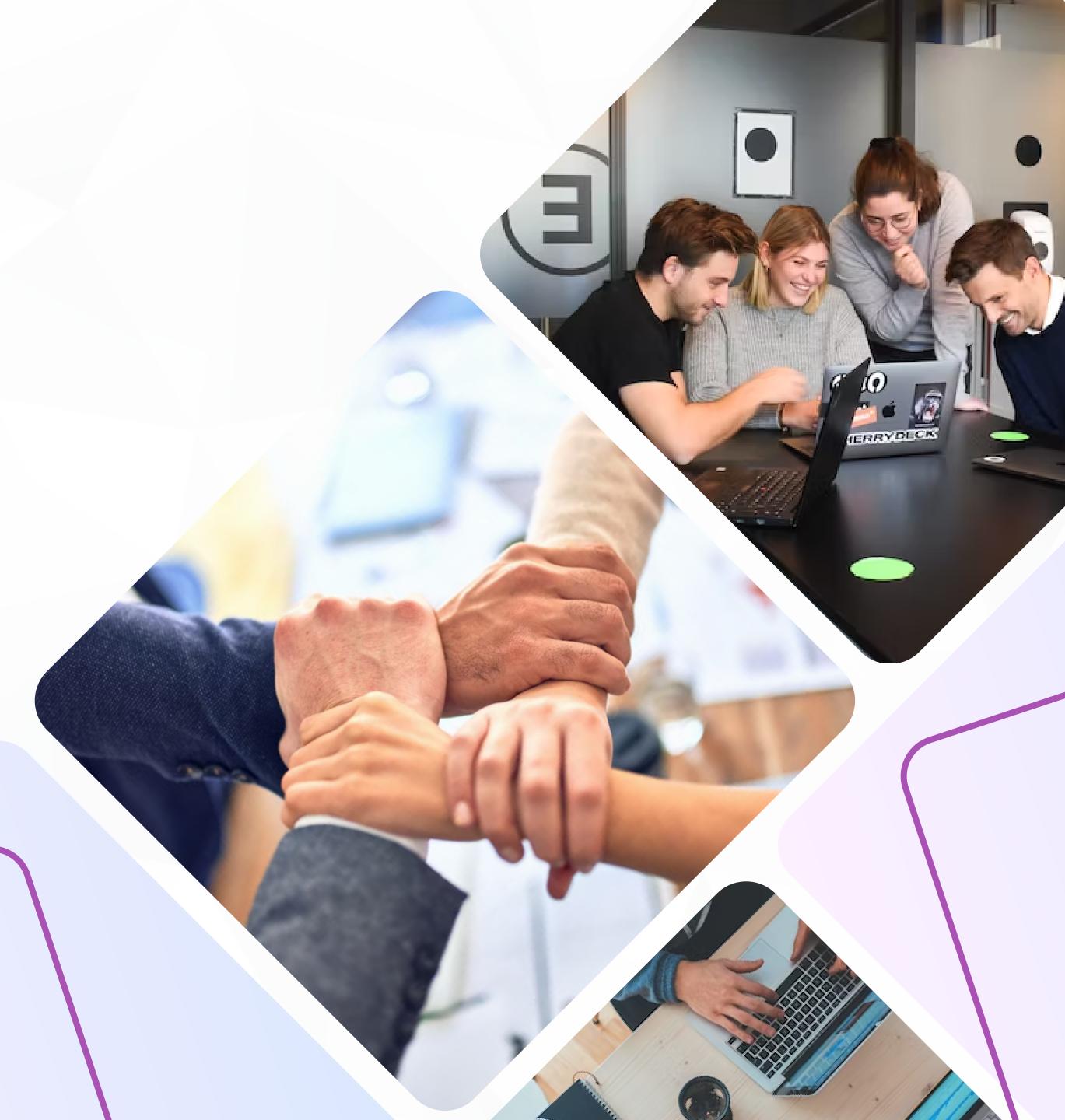

### Portfolio-Program-Project Management

Utilizing Three60.pm, you can have a comprehensive understanding of your organization's portfolios, programs, and projects, and effectively ensure their progress remains on target.

- PMOs can manage their portfolios, programs and projects effectively through convenient visuals and graphics.
- Plan, schedule, and control large-scale programs and individual projects.
- At-a-glance overview of all projects and portfolios in different views.
- Project Managers can perform their daily tasks anytime anywhere.
- A deeper understanding of portfolio health and actual ROI of initiatives.
- Group and organise your projects.

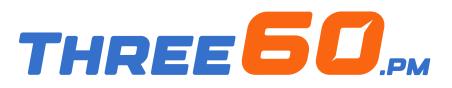

| G                      | ood Morning <mark>Umer</mark> , To                  | oday you have <mark>30 asks</mark> |                                                       |                       |                        |                   |
|------------------------|-----------------------------------------------------|------------------------------------|-------------------------------------------------------|-----------------------|------------------------|-------------------|
|                        | 3 New<br>Tasks                                      | <b>04</b><br>Action Items          | 06<br>Risks                                           |                       | 3 New<br>O2<br>Issues  | B                 |
| Ρ                      | Ortfolios 25 Project                                | 5                                  |                                                       |                       |                        |                   |
| Tahir I                | <b>ces Development</b><br><b>Mehmood</b><br>Manager | Chat Call e-Mail                   | Delayed<br>Human Resource<br>Tahir Me<br>Portfolio Ma | ehmood                | Chat Call e-Mail       | On Track<br>Human |
|                        | 60%                                                 |                                    | Allocated<br>8.6 M SAR                                | Consumed<br>4.2 M SAR | Remaining<br>4.4 M SAR | Alloca<br>8.6 N   |
| Allocated<br>8.6 M SAR | Consumed<br>4.2 M SAR                               | Remaining<br><b>4.4 M SAR</b>      | Total Programs (4)                                    |                       | rojects (6)<br>2 2 2   | Total Pro         |
| Total Programs (4)     | Total Pr                                            | ojects (6)                         |                                                       |                       |                        |                   |

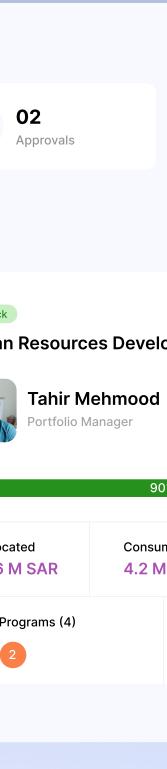

#### **Schedule and Tasks Management**

Build your project schedule with the three60.pm interface and assign your team to each task, start by tracking your deliverables and milestones in separate views.

- Import your schedule from MS Project in one click.
- Manage your project's deliverables and milestones.
- My Tasks lists, as a personal to-do list including all the tasks assigned to you.
- Get automatic notifications when tasks are created, updated, or completed.
- Define a starting point for your project plan as a baseline to be a reference point to measure and compare your project's progress and assess your project's performance over time.
- Notifications and alerts to concerned users (configurable) on due milestones and deliverables.
- Upload supporting documents for each task, deliverable and milestone.

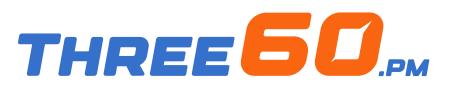

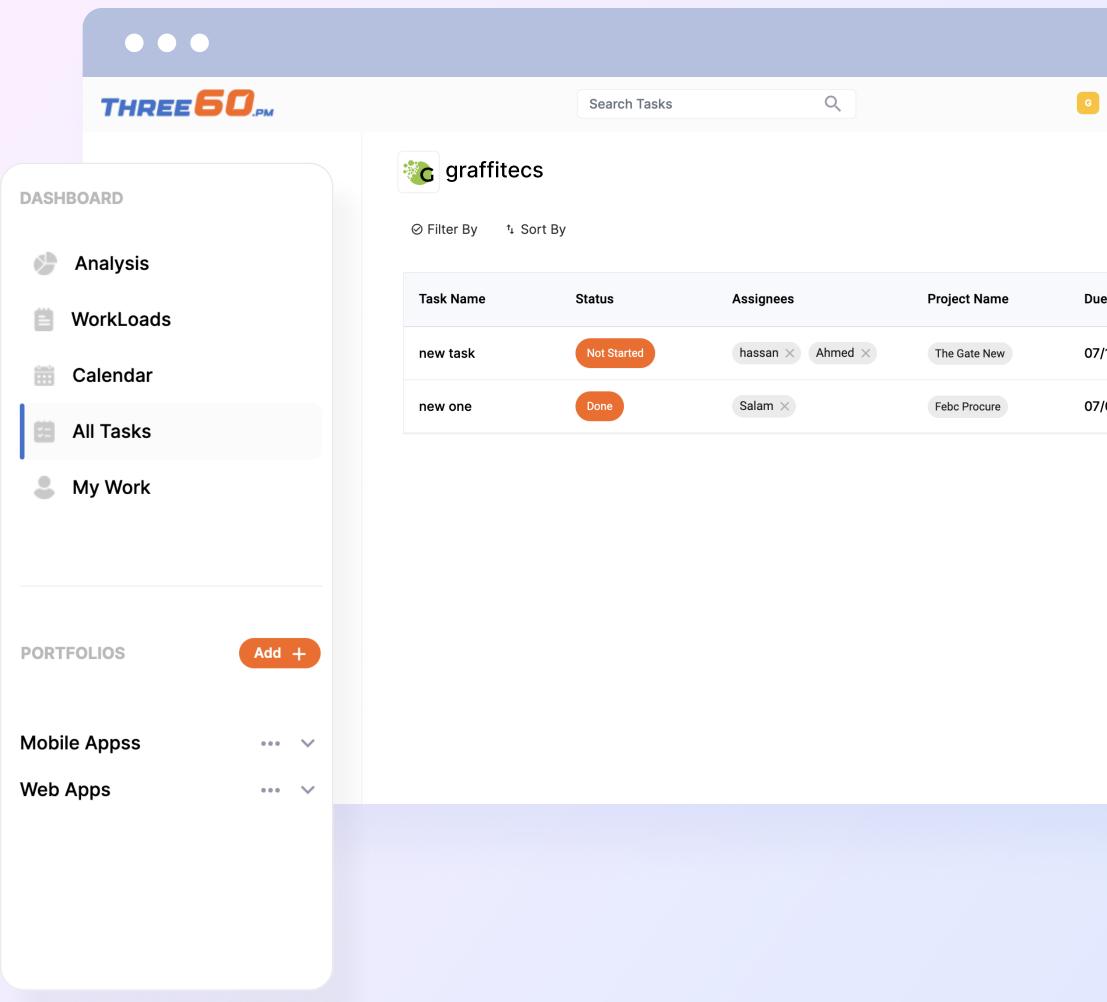

| Graffitecs | ~ | Û  |
|------------|---|----|
|            |   |    |
|            |   |    |
|            |   |    |
|            |   | _  |
| ue Date    |   | Та |
| 7/13/23    |   | Н  |

07/08/23

#### **Project Governance** (Phase Gate Review)

Manage your project using the stage gate methodology, which serves as a decisive checkpoint for each phase, ensuring all necessary tasks are accomplished and the project is prepared to advance to the next stage.

- Configure the project phases as per your methodology.
   Identify the checklist for each phase.
- Upload supporting documents for each checklist and add your comments and feedback.
- Approving the move of a project from one stage to another by one or several stakeholders.

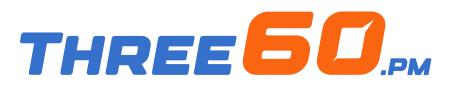

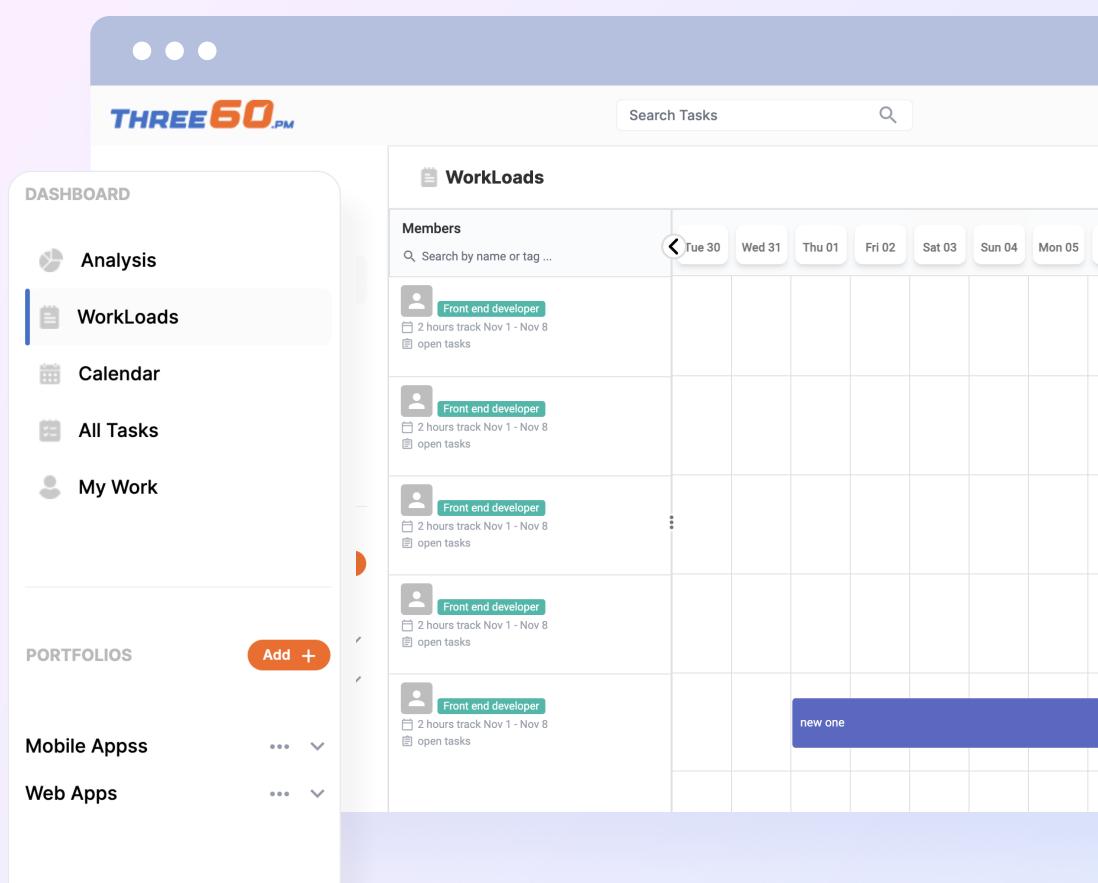

|        | G   | Gra | ffitec |
|--------|-----|-----|--------|
|        |     |     |        |
| Tue 06 | Wed | 07  | Thu O8 |
|        |     |     |        |
|        |     |     |        |
|        |     |     |        |
|        |     |     |        |
|        |     |     |        |
|        |     |     |        |
|        |     |     |        |
|        |     |     |        |
|        |     |     |        |
|        |     |     |        |
|        |     |     |        |
|        |     |     |        |
|        |     |     |        |
|        |     |     |        |

#### **Risks and Issues Management**

Maintain full visibility of your project and portfolio risks and challenges. Proactively detect, analyse, resolve, monitor, and govern all the risks and issues throughout your organization.

- Recognize and track all the potential hazards and concerns associated with your portfolio, program, or project.
- The categorization of risks will vary according to their consequences and likelihood, as indicated by your risk matrix.
- Set up your approval process for creating, updating and closing risks and issues.
- Transfer risks to issues in one click.
- Request support to resolve issues and risks through the escalation process and determine the SLA on the escalation ladder.
- Receive real-time notifications when a new risk/issue is added, updated or closed.

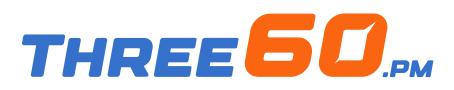

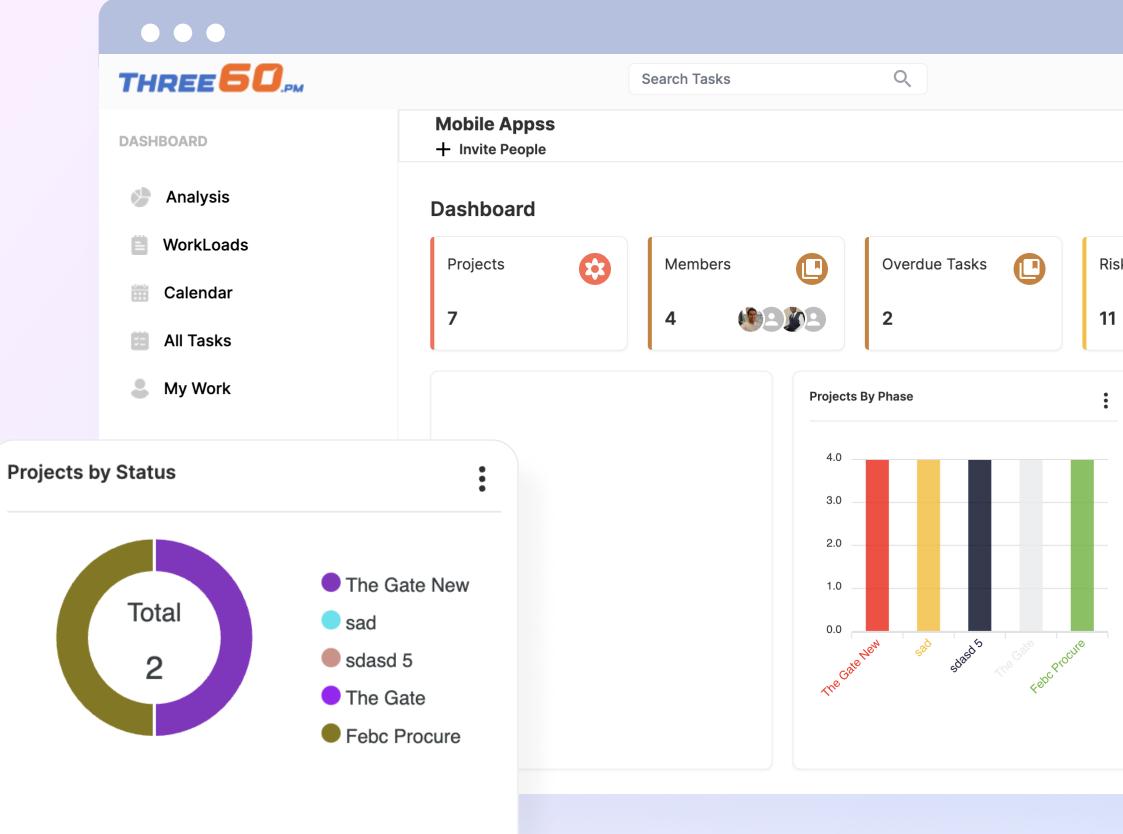

|     | Graffited        |
|-----|------------------|
|     |                  |
|     |                  |
|     |                  |
| sks | Ø                |
|     |                  |
|     |                  |
|     |                  |
|     | Financial Info   |
|     | Financial Info   |
|     |                  |
|     | 8                |
|     | 8<br>6<br>4<br>2 |
|     | 8<br>6<br>4<br>2 |
|     | 8<br>6<br>4<br>2 |
|     | 8<br>6<br>4<br>2 |
|     | 8<br>6<br>4<br>2 |

### **Status Reporting**

Summarize your accomplished and scheduled project activities and observe them in chronological order, starting from the latest to the earliest.

- Using a rich-text editor, insert all the planned and completed activities to briefly report the status of your projects.
- View all the history updates as a timeline view.

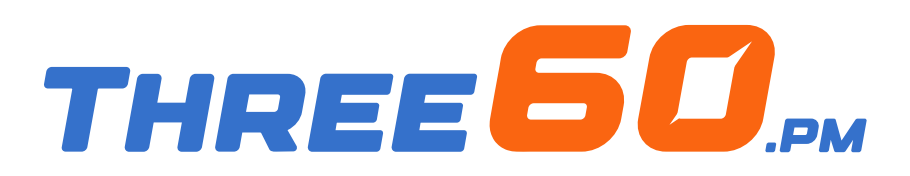

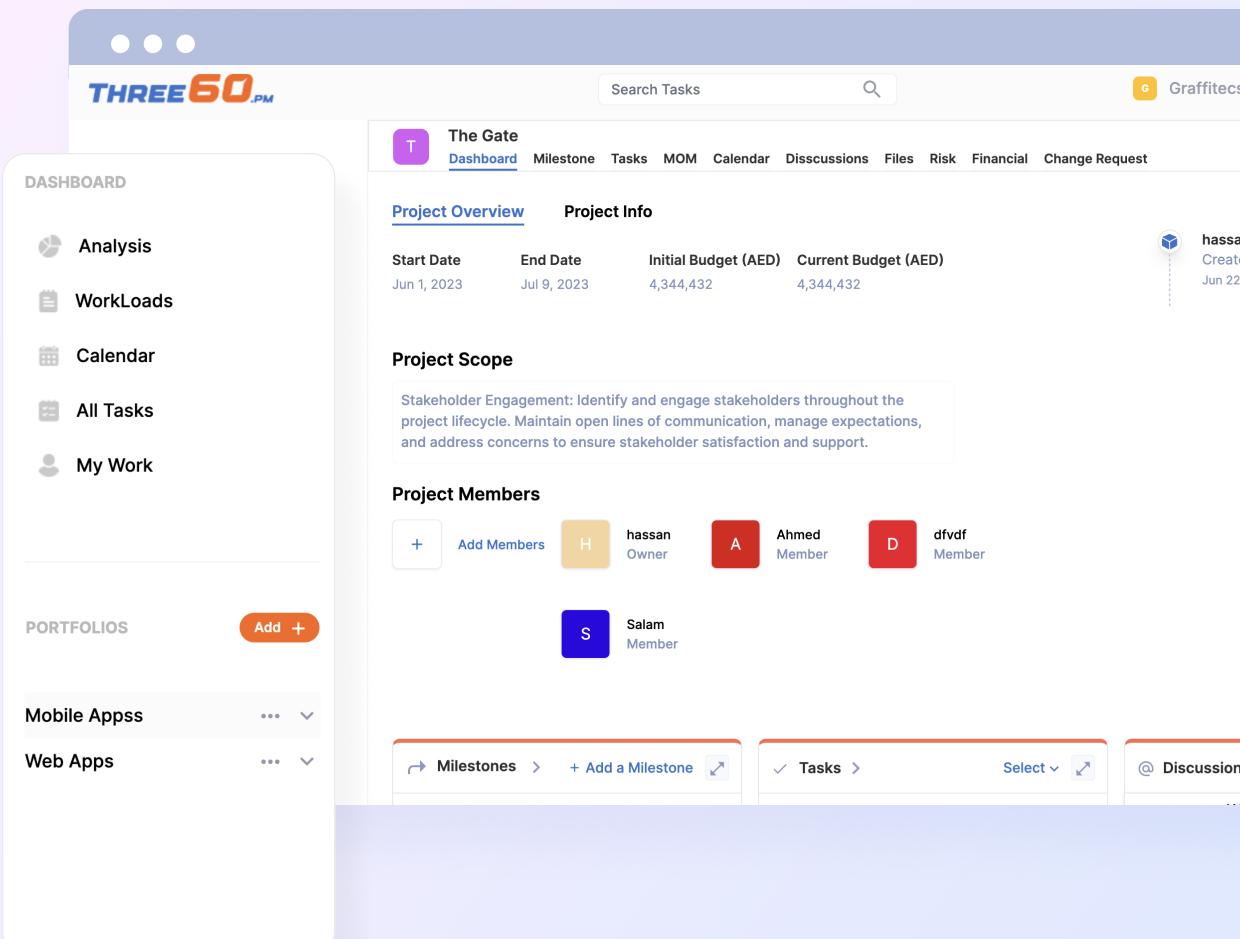

| C          | 3 | Gra | ffite | CS |
|------------|---|-----|-------|----|
|            |   |     |       |    |
| ge Request |   |     |       |    |
| ye keques  | L |     |       |    |
|            |   |     |       |    |
|            | ( |     | hass  | sa |
|            |   |     |       |    |

#### **Financial Management**

Three60.pm will streamline the financial administration of your projects, encompassing payment planning and invoice monitoring.

- Project Managers possess the authorization to modify the assigned budget for each project and generate new invoices by including the date, the amount spent, and any supplementary remarks.
- Oversee contract details and payment conditions.
- Track the earned value vs the consumed to represent the amount of the work that's actually completed.
- Retrieve the financial information from its sources, such as ERP and SAP, in real-time synchronisation (Available on-premise only).

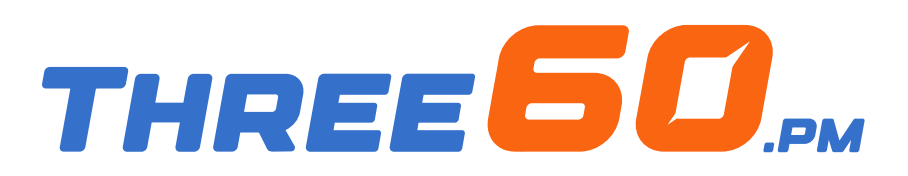

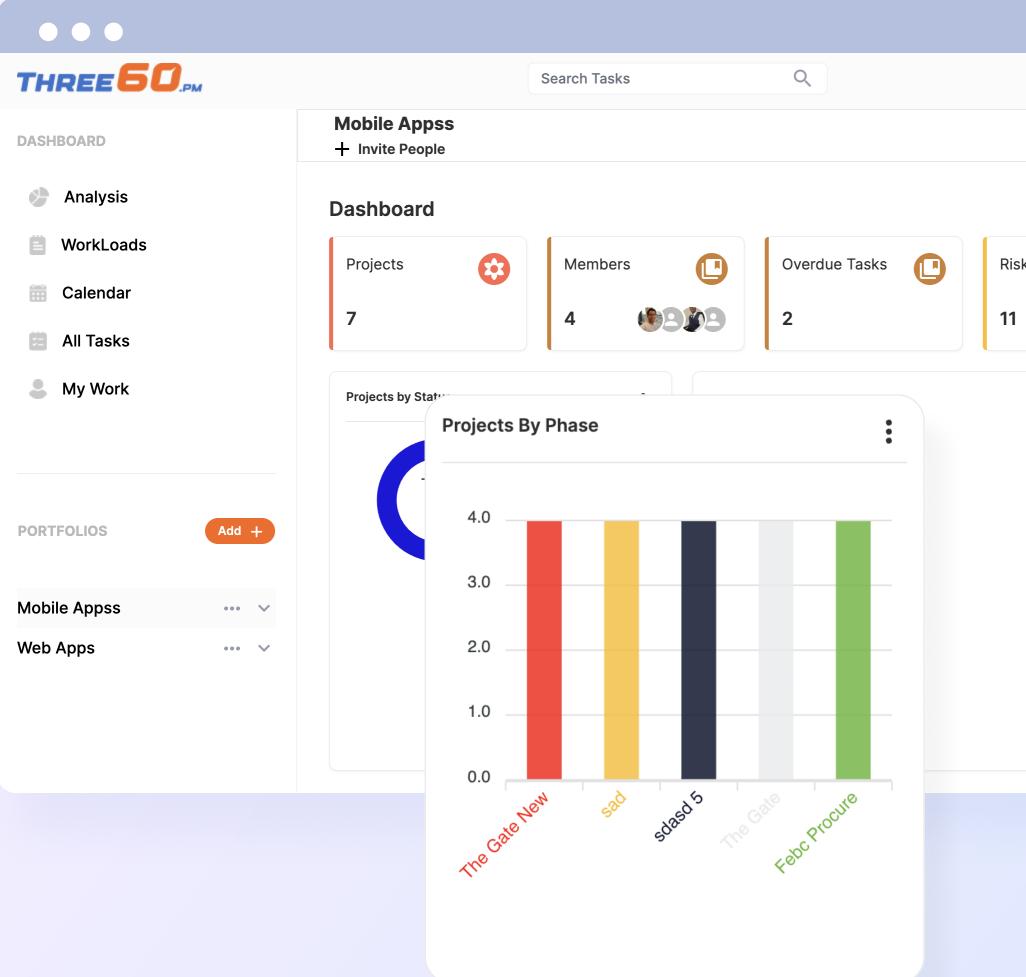

|      | G Graffitec             |
|------|-------------------------|
|      |                         |
|      |                         |
|      |                         |
| isks | $\bigcirc$              |
| 1    |                         |
|      |                         |
|      | Financial Info          |
|      | 8                       |
|      | 6                       |
|      | 4                       |
|      | 2                       |
|      | D J. Point 5.28 JEN F80 |
|      | , Pointol sale set      |
|      | \$°` {°                 |
|      |                         |
|      |                         |
|      |                         |

#### **Document Management**

Eliminate the need to switch between different sources and prevent any confusion about document locations. All project documents are consolidated in a single location, making it effortless for team members to access the required information.

- A document library accessible via web and mobile, allowing users to find information easily anytime and anywhere.
- Establish a customized folder organization.
- Upload and archive all necessary electronic files for your organization.
- Search documents, including their metadata and their contents.
- Stakeholders can share and interact with documents in real time.
- Locate all your project documents automatically in a centralized location, encompassing supporting documents from phase gate reviews, attachments related to risks and issues, and more.

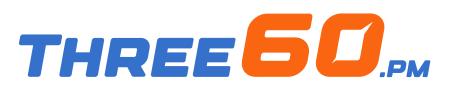

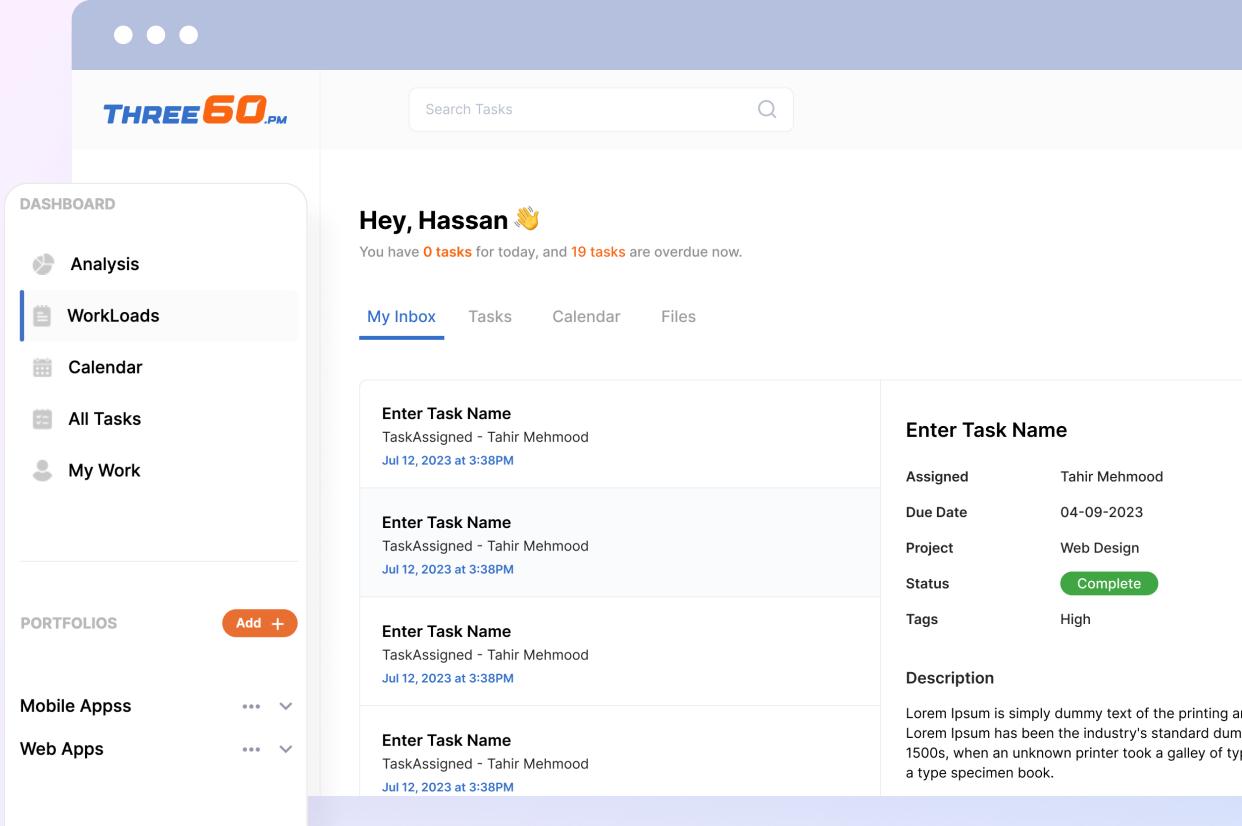

Tahir Mehmood 04-09-2023 Web Design Complete

#### **Team Management**

Collaborate in real-time using features that promote teamwork.

- Manage your project team members.
- Engage in real-time discussions and collaborative chatting.
- Initiate the allocation of team members to tasks, deliverables, risks, and issues.

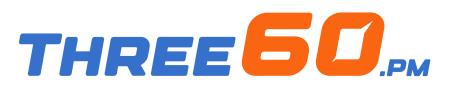

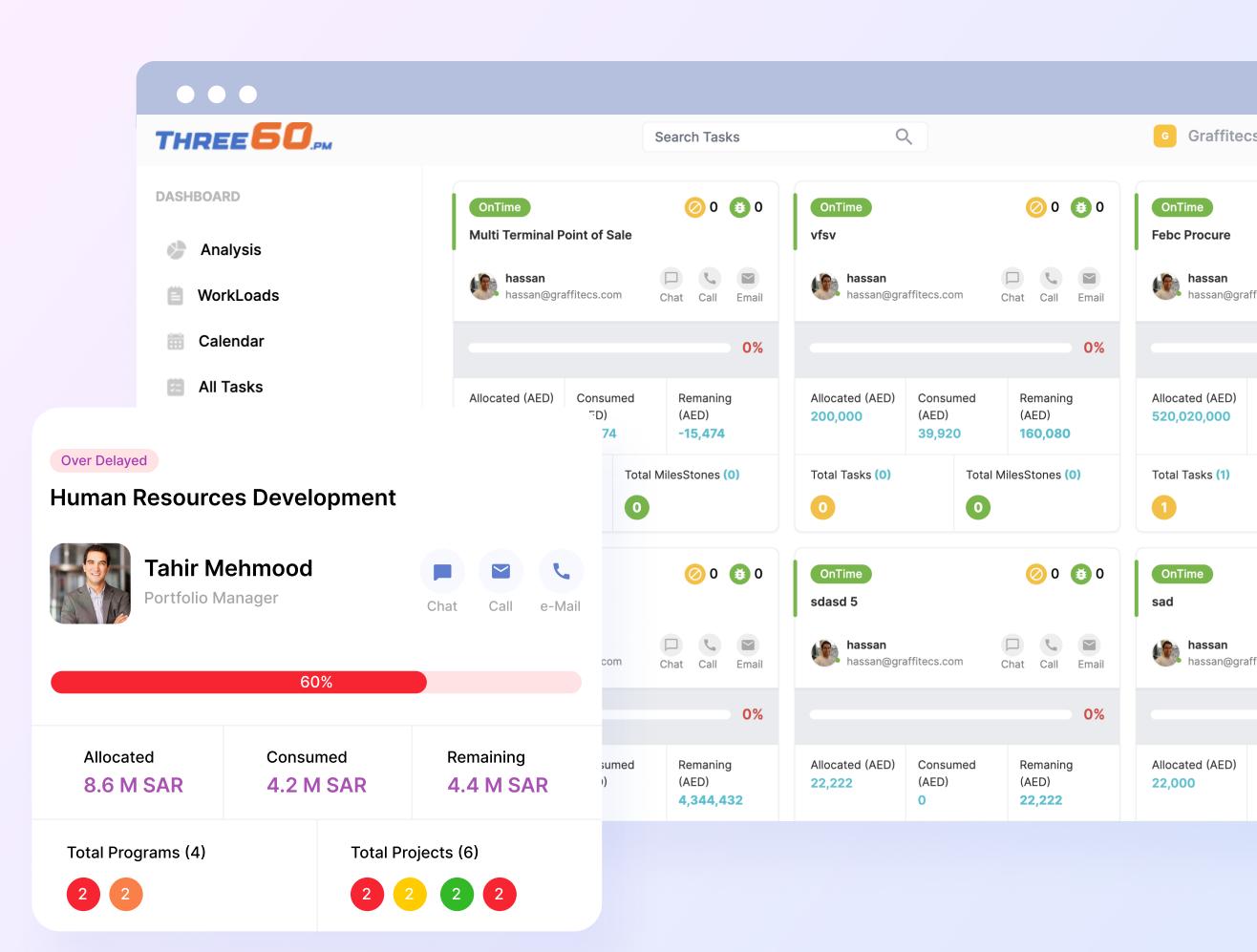

### **PMO Process Automation** (Workflow)

Eliminate paper forms and commence the creation of customized eforms and workflows for streamlined PMO operations.

- Create your project charter, closure, change request, or any other form effortlessly using our workflow engine, and efficiently manage the approval cycle at your convenience.
- Integrate your PMO operations with the phase gate to regulate your project lifecycle. For instance, project managers cannot advance to the planning phase until the charter is approved.

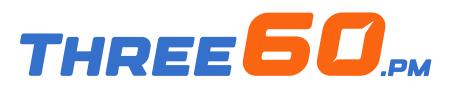

| THREE <b>50</b> .pm                          |                             | Search Tasks      | Q             |
|----------------------------------------------|-----------------------------|-------------------|---------------|
| DASHBOARD                                    | Web Apps<br>+ Invite People |                   |               |
| Analysis                                     | Dashboard                   |                   |               |
| WorkLoads                                    | Projects                    | Members           | Overdue Tasks |
| <ul><li>Calendar</li><li>All Tasks</li></ul> | 2                           | 4                 | 0 0           |
| My Work                                      | Projects by Status          | •                 |               |
|                                              |                             | Projects By Phase |               |
| PORTFOLIOS Add +                             | Total<br>O                  | 4.0               |               |
| Mobile Appss 🛛 🗸 🗸                           |                             | 3.0               |               |
| Web Apps 🛛 🗸 🗸                               |                             | 2.0               |               |
|                                              |                             | 1.0               |               |
|                                              |                             | 0.0               |               |
|                                              |                             | test              | Youtube       |

|      | G    | Gra   | ffitecs   |
|------|------|-------|-----------|
|      |      |       |           |
|      |      |       |           |
| isks |      |       | $\oslash$ |
|      |      |       |           |
|      | Fina | ncial | Info      |
|      | 2    | 2.0   |           |
|      | 1    | .6    |           |
|      | 1    | .2    |           |
|      | C    | .8    |           |
|      |      | .4    |           |
|      | U    | 0.0   | You       |
|      |      |       |           |

#### **Alerts and Notifications**

Receive notifications or alerts through various channels for any updates or actions that need your attention.

- Receive automated reminders and notifications when tasks and projects are nearing their due dates.
- Get notified when there is a new task, risk or issue assigned to you.
- Stay informed about discussions or updates regarding your project, program, or portfolio.
- Get alerts within the system, push notifications on your mobile, or through email and SMS notifications.

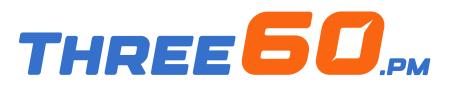

| ••                     | •                     |                   |                     |            |            |                 |            |                |            |
|------------------------|-----------------------|-------------------|---------------------|------------|------------|-----------------|------------|----------------|------------|
| Тн                     | REE <b>50</b> .pm     |                   |                     |            |            |                 |            |                |            |
| 18                     | Good Mornina Umer. To | day you ha        | ave <mark>30</mark> | asks       |            |                 |            |                |            |
| Notifications<br>Today | ✓ Mark all as read    | <b>O4</b><br>Act  | ion Items           |            | A O<br>Ris | <b>6</b><br>sks |            | P 02<br>Issues | 3 N        |
|                        |                       |                   |                     |            |            |                 |            |                |            |
|                        | 80%                   | <b>()</b> 12 🗐 25 | Status              | 2020<br>Q1 | 2020<br>Q2 | 2020<br>Q3      | 2020<br>Q4 | Q1             | 2021<br>Q2 |
| Approve Rej            | ect                   |                   |                     |            |            |                 |            | 50%            |            |
|                        |                       |                   | On Track            |            |            | 33%             |            |                |            |
| Approve                | ect                   |                   | Delayed             |            | 25%        |                 |            |                |            |
| Yesterday              |                       | kills             | On Track            |            |            |                 |            | 75%            |            |
|                        |                       |                   | Over<br>Delayed     |            |            |                 |            |                |            |
|                        |                       |                   | Completed           |            |            |                 |            |                |            |
|                        |                       |                   |                     |            |            |                 |            |                |            |
|                        |                       |                   |                     | 38%        | 5          |                 |            |                |            |
| View All               | Notifications         |                   |                     |            |            |                 |            |                |            |
|                        |                       |                   |                     |            |            |                 |            |                |            |

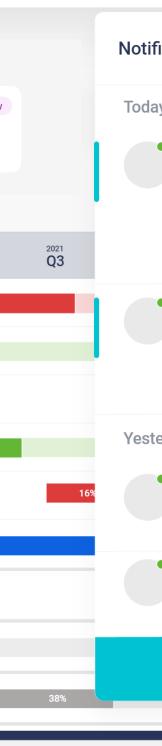

#### Manage Tasks in One Place

Efficiently oversee and collaborate on tasks, risks, issues, or action items in a centralized location with a robust task center.

- View your tasks in a calendar format and easily determine their due dates.
- Effortlessly modify your tasks from various projects in a single location with just a few clicks.
- Add updates, comments, or questions to each task and activity, along with any relevant attachments.
- Easily perform swift actions, such as closing issues, converting risk to an issue, or approving updates, all within a single location.

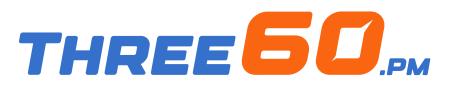

| THREE <b>50</b> .pm                         | Search Tasks Q                                                                                                    |             |                          |
|---------------------------------------------|----------------------------------------------------------------------------------------------------|-------------|--------------------------|
| DASHBOARDS  Analysis  WorkLoads  Calendar   | <b>Hey, Hassan ॐ</b><br>You have <b>0 tasks</b> for today, and <b>19 tasks</b> are overdue now.<br>My Inbox <b>Tasks</b> Calendar Files |             | Select Projects:2 select |
| <ul><li>All Tasks</li><li>My Work</li></ul> | Task Name                                                                                                    | Status      | Assignees                |
|                                             | <b>Enter Task Name</b><br>Lorem ipsum dolor sit amet, consectetur adipiscing elit.<br>Maecenas turpis ante.                             | In Design   | Tahir Mehmood            |
| PORTFOLIOS Add +<br>Mobile Appss            | <b>Enter Task Name</b><br>Lorem ipsum dolor sit amet, consectetur adipiscing elit.<br>Maecenas turpis ante.                             | Complete    | Tahir Mehmood            |
| Web App 🗸 🗸                                 | <b>Enter Task Name</b><br>Lorem ipsum dolor sit amet, consectetur adipiscing elit.<br>Maecenas turpis ante.                             | Development | Tahir Mehmood            |
|                                             | Enter Task Name                                                                                                    |             |                          |

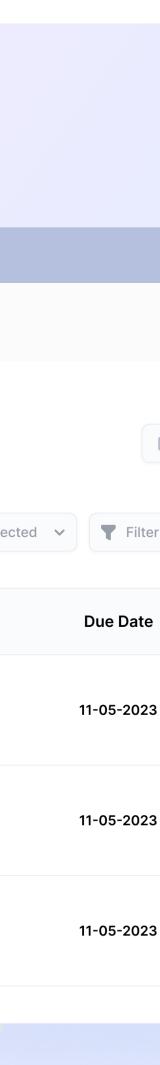

#### **Dashboards and Analytics Understand the big picture**

Consolidate all your work into a comprehensive overview using Dashboards. Our project dashboard feature offers real-time data from all your portfolios, programs, and projects.

- Management Dashboard Reporting.
- Using Portfolio Overview Dashboards, you can categorize similar projects within your portfolio and obtain a comprehensive view of them all in one dashboard.
- Rapid checking of which projects are ahead of time and which are behind.
- Dig deeper into individual projects for more detail.
- Track all risks and issues in one view.
- Monitor tasks, costs and teams with easy-to-read graphs.

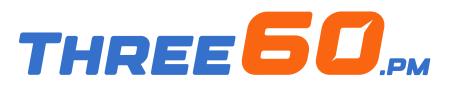

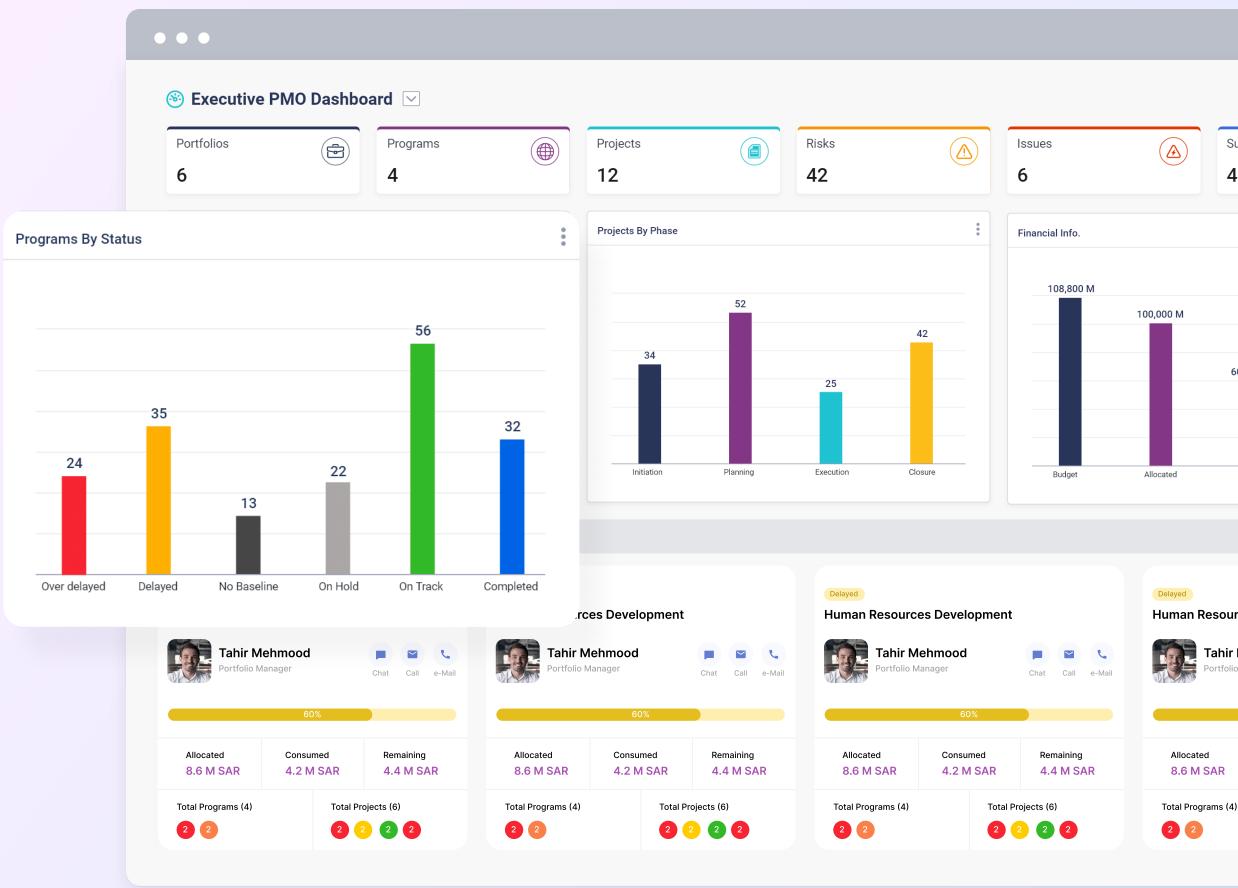

#### **Dashboards and Analytics** Reports

Three60.pm offers real-time reports to PMO teams and executives, providing an immediate overview of the overall status of portfolios, programs, and project execution.

- Export reports for senior management.
- Export reports in PDF, MS Word or Excel.

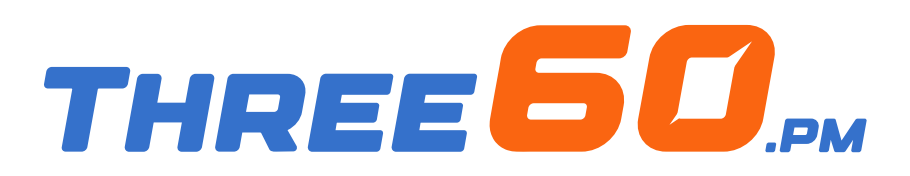

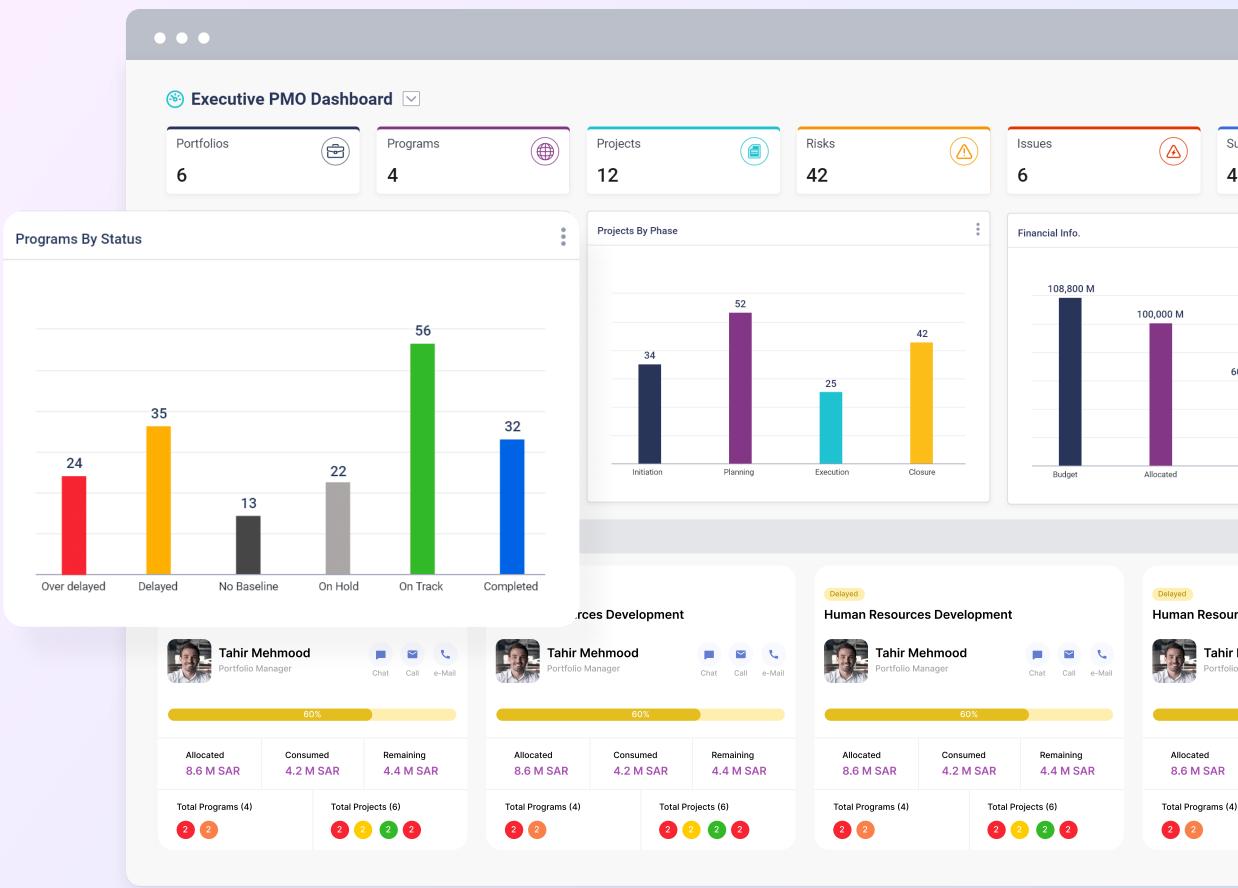

# Collaboration Chat with team members

Leverage our chat engine to communicate and collaborate with your project team members anytime, anywhere, with the same user-friendly experience as WhatsApp.

- Receive instant notifications when there are discussions related to your projects in real-time.
- Send images, documents or voice notes and they will be all stored for reference.

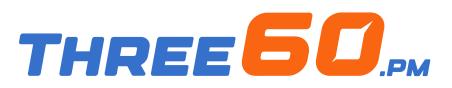

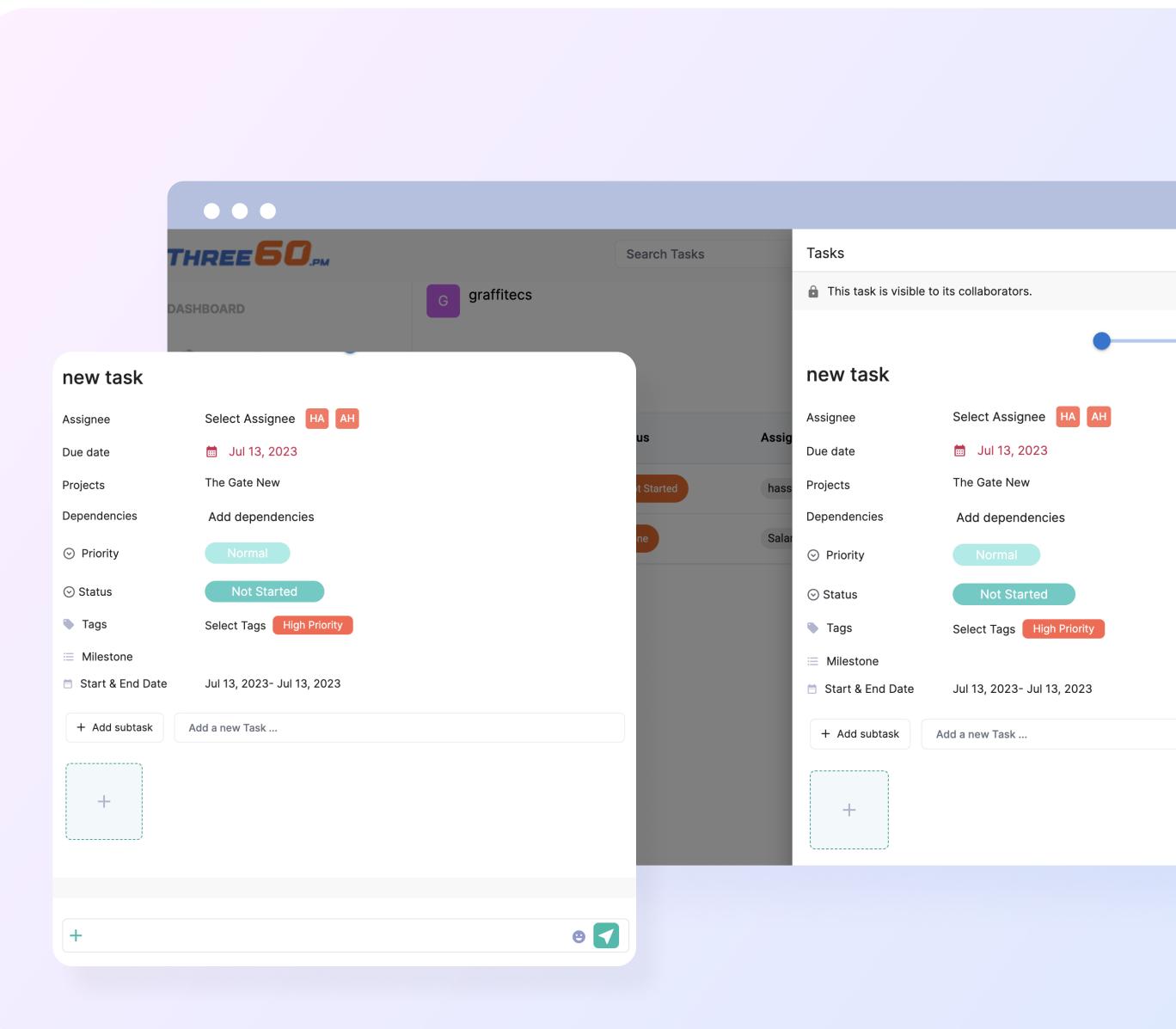

#### Collaboration Collaborate with your team on everything

Submit remarks and attach images or documents to any task, risk, or issue.

- Provide your updates and feedback on any task to share with the team.
- Share images, documents, or attachments as a reference for everyone at any time.

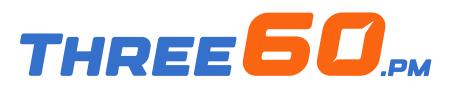

| THREE <b>60</b> .pm                          |                                                | Search Tasks                      | Q                                                 |                                |
|----------------------------------------------|------------------------------------------------|-----------------------------------|---------------------------------------------------|--------------------------------|
| DASHBOARD                                    | OnTime<br>Multi Terminal Point of Sa           | 🧭 0 📵 0<br>Ile                    | OnTime<br>vfsv                                    | 0 💿 0 📀                        |
| <ul><li>Analysis</li><li>WorkLoads</li></ul> | hassan<br>hassan@graffitecs.com                | Chat Call Email                   | hassan<br>hassan@graffitecs.com                   | Chat Call Email                |
| 💼 Calendar                                   |                                                | 0%                                |                                                   | 0%                             |
| <ul><li>All Tasks</li><li>My Work</li></ul>  | Allocated (AED) Consum<br>0 (AED)<br>15,474    | ed Remaning<br>(AED)<br>-15,474   | Allocated (AED) Consum<br>200,000 (AED)<br>39,920 | (AED)                          |
|                                              | Total Tasks (0)                                | Total MilesStones (0)             | Total Tasks (0)                                   | Total MilesStones (0)          |
| PORTFOLIOS Add +                             | OnTime<br>The Gate                             | 🧭 0 🚺 0                           | OnTime<br>sdasd 5                                 | Ø 0 1 0                        |
| Mobile Appss 🛛 🗸 🗸                           | hassan<br>hassan@graffitecs.com                | Chat Call Email                   | hassan<br>hassan@graffitecs.com                   | Chat Call Email                |
| Web Apps 🛛 🗸 🗸                               |                                                | 0%                                |                                                   | 0%                             |
|                                              | Allocated (AED) Consum<br>4,344,432 (AED)<br>0 | ed Remaning<br>(AED)<br>4,344,432 | Allocated (AED) Consum<br>22,222 (AED)<br>0       | ed Remaning<br>(AED)<br>22,222 |

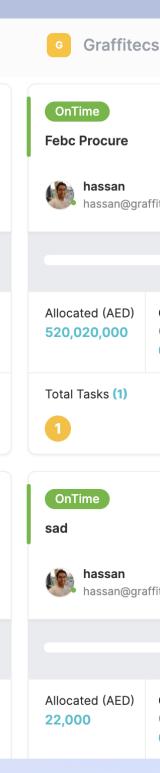

#### Accessibility Effortless, sophisticated, and visually stunning

The most straightforward method to manage, track, and analyze your projects at a glance, gaining valuable insights and making prompt and accurate decisions through our simple and user-friendly interface.

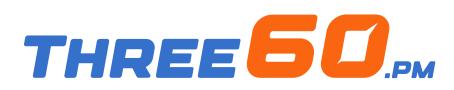

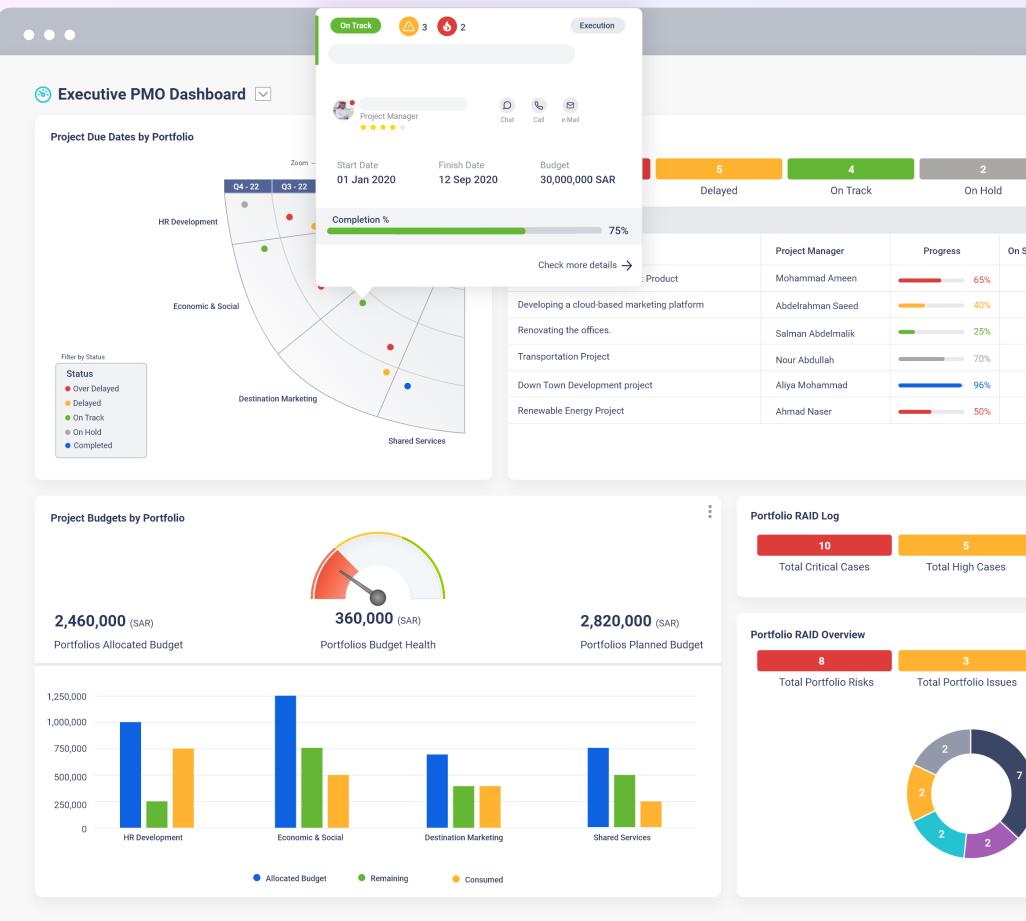

|            | <b>@</b>       | <b>1</b> |
|------------|----------------|----------|
|            | 2              |          |
|            | Complete       | ed       |
| n Schedule | On Budget      | On Scop  |
| •          | •              | •        |
| •          | •              | •        |
| •          | •              | •        |
| •          | •              | •        |
| •          | •              | •        |
| •          | •              | •        |
|            |                |          |
|            |                |          |
|            |                |          |
|            | 16             |          |
|            | Low Cases      | 5        |
|            |                |          |
|            |                |          |
|            | 4              |          |
| I          | otal Portfolio | CR'S     |
|            |                |          |
|            |                |          |
| 7          |                |          |
|            |                |          |
|            |                |          |
|            |                |          |
|            |                |          |
|            |                |          |
|            |                |          |
|            |                |          |
|            |                |          |

#### Accessibility View your work, your way

Effortlessly manage work with our simple yet powerful views, offering multiple perspectives to gain key insights on all your projects.

- Get a comprehensive view of your projects side-by-side using the timeline view.
- Focus on one thing at a time using the cards view and drill to down to each level.
- Understand where all your work stands at a glance by organising your projects with flexible filtering.

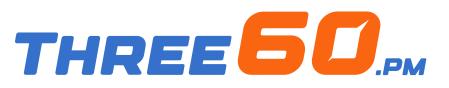

| God                    | od Morning Umer, T                   | oday you have 30 asks  | 06<br>Risks                                              | 3 New                               |
|------------------------|--------------------------------------|------------------------|----------------------------------------------------------|-------------------------------------|
| Pc                     | ortfolios 25 Projec                  |                        | RISKS                                                    | Issues                              |
|                        | es Development<br>Iehmood<br>Janager | Chat Call e-Mail       | Delayed<br>Human Resources<br>Tahir Meh<br>Portfolio Man | nmood 📃 💌 📞                         |
|                        | 60%                                  |                        | Allocated<br>8.6 M SAR                                   | ConsumedRemaining4.2 M SAR4.4 M SAR |
| Allocated<br>8.6 M SAR | Consumed<br>4.2 M SAR                | Remaining<br>4.4 M SAR | Total Programs (4)                                       | Total Projects (6)                  |
| Total Programs (4)     | Total P                              | Projects (6)           |                                                          |                                     |

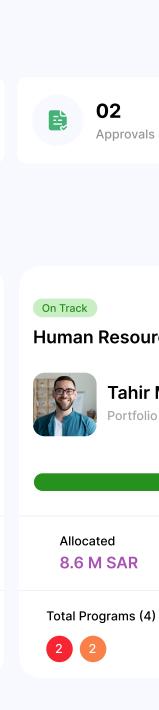

#### Accessibility Easily access your work anywhere, at any time!

Our primary focus is efficiency. Your work seamlessly syncs in real-time across both the web and mobile app, allowing you to update your projects from anywhere, using any device you have access to.

- Carry your work with you wherever you go, thanks to our mobile applications designed for Android and iOS devices.
- Engage in team discussions and collaboration through our mobile app, ensuring all conversations are consolidated in one centralized location.

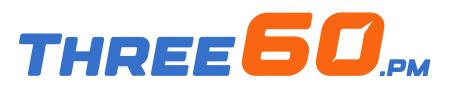

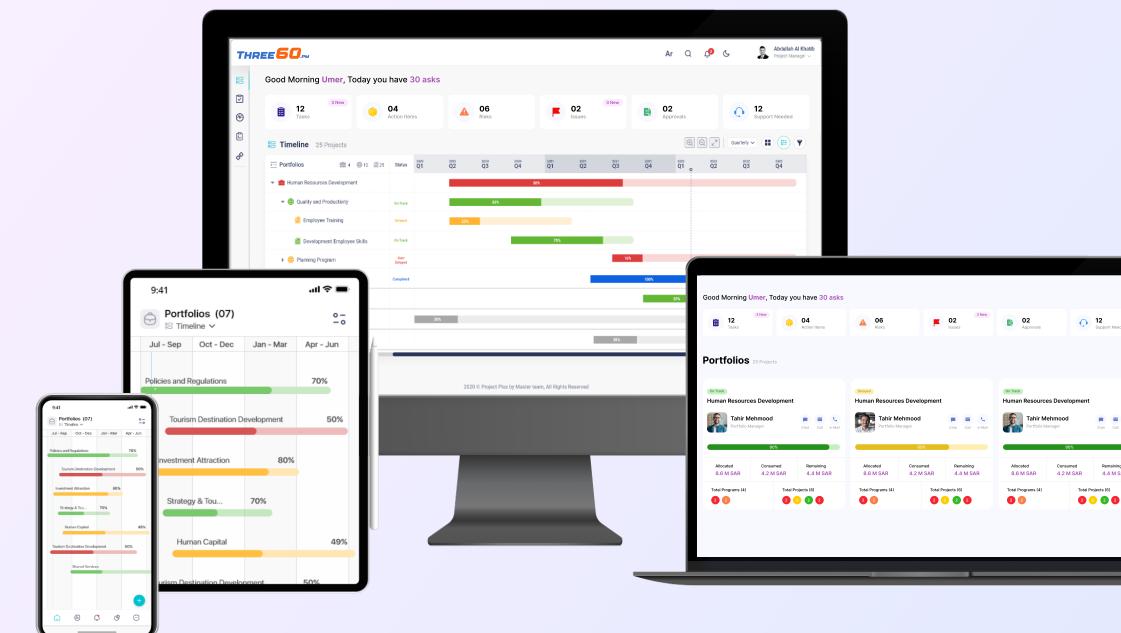

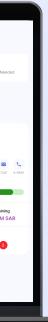

#### Accessibility Localization

Employees from diverse backgrounds can work seamlessly without language barriers, as the system supports both Arabic and English languages.

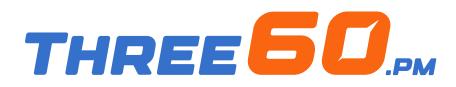

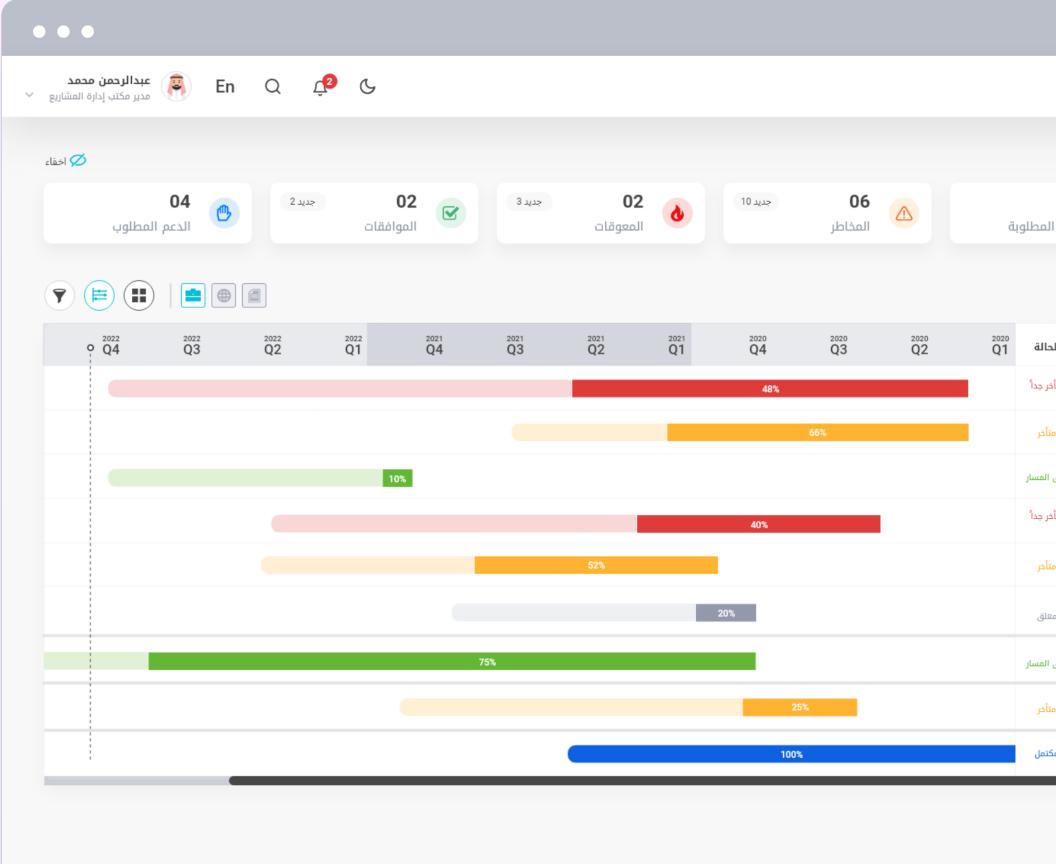

|        | مهام لديك 30 مهمة      |
|--------|------------------------|
| قام اا | يد 3 📛                 |
|        |                        |
| الد    | 152 🗎 12 🌐 4 💼         |
| متأخ   |                        |
| مآ     |                        |
| على    | ۇسسىي                  |
| متأذ   | سكان التنموي           |
| مآ     |                        |
| 20     | مطوّرة من أراضي القطاع |
| على    | Ü                      |
| مآ     | عر افية                |
| مک     |                        |
|        |                        |

#### System Configuration Construct structure as to you want

The primary objective of the PMO is to establish an End-To-End (E2E) structure for planning, monitoring, controlling, and achieving results. With Three60.pm, you can customize your structure, whether you have a portfolio, program, and project or manage your projects on a per-initiative basis.

Effortlessly add new levels to your structure with just a few clicks, without the need for any coding.

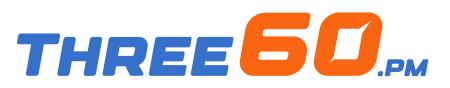

| Human Resources Development S0%   Image: Bool of the second second se | Portfolios     4      12      25          | Status    | 2020<br>Q1 | Q2  | 2020<br>Q3 | 2020<br>Q4 | 2021<br>Q1 |
|----------------------------------------------------------------------------------------------------|-------------------------------------------|-----------|------------|-----|------------|------------|------------|
| Image: Second Development Employee Skills   Image: Development Employee Skills   Image: On Track   Image: On Track   Image: On                                                                                                    |                                           |           |            |     | 224        | 50%        |            |
| Development Employee skins     Planning Program     Over   Delayed     Soft Skills Development     completed     Shared Services     Shared Services     Seconomic & Social Development     38%                                                                                                    |                                           |           |            | 25% | 30%        |            |            |
| Planning Program   Delayed     Soft Skills Development     Completed     Shared Services     Economic & Social Development     38%                                                                                                    |                                           | On Track  |            |     |            |            | 7          |
| <ul> <li>Shared Services</li> <li>Economic &amp; Social Development</li> </ul>                                                                                                    | 🕨 🌐 Planning Program                      |           |            |     |            |            |            |
| Economic & Social Development                                                                                                    | Soft Skills Development                   | Completed |            |     |            |            |            |
|                                                                                                    | 🔹 📫 Shared Services                       |           |            |     |            |            |            |
| <ul> <li>Destination Marketing</li> </ul>                                                                                                    | 🔹 💼 Economic & Social Development         |           | 38%        |     |            |            |            |
|                                                                                                    | <ul> <li>Destination Marketing</li> </ul> |           |            |     |            |            |            |
|                                                                                                    |                                           |           |            |     |            |            |            |

#### System Configuration The easiest way to build powerful forms

With Three60.pm, anyone can build new forms that can fit any use case.

- Create a new form and start adding the fields from numbers, texts, users, lists or anything else you can think of.
- Govern your form by applying validations to get the correct data every time.

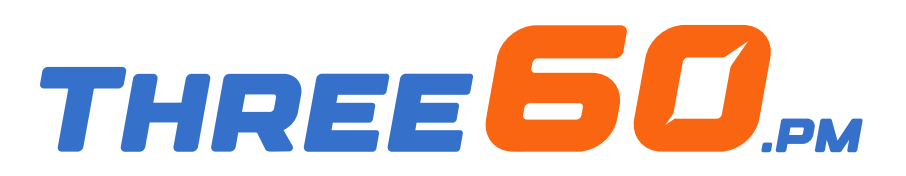

| THREE <b>50</b> .pm  | Search Tasks            | Q                               |                      |
|----------------------|-------------------------|---------------------------------|----------------------|
| New Project          |                         | THREE 50,pm Sea                 | rch Tasks            |
| Enter new project    |                         | Project Name                    |                      |
|                      |                         | Start Date 20 Jun 2023 End Date | 20 Jun 2023          |
| Project Policy       |                         | Default task view               | Default Milestone Vi |
| Public to Live Demo  | Private                 |                                 |                      |
| Default task view    | Default Milestone View  | Sponsor                         | Manager              |
| Kanban 🗸             | Select Milestone        |                                 |                      |
| Start Date           | End Date                | Project CR Approval Steps       |                      |
| DD/MM/YY             | DD/MM/YY                | Set Name                        |                      |
| Sponger              | Managar                 |                                 |                      |
| Sponsor Sponsor name | Manager<br>Manager name | Set Name Set Ow                 | ner Order            |

|       | Q     |         |
|-------|-------|---------|
|       | Q     |         |
|       |       |         |
| íew   |       |         |
| 10.10 |       |         |
|       |       |         |
|       |       | Champio |
|       |       |         |
|       |       |         |
|       | Owner | Name    |
|       |       |         |
| Actio | on    |         |
|       |       |         |
|       |       |         |
|       |       |         |
|       |       |         |

# System Configuration Power up your form

Go way beyond with a formula builder that allows you to calculate values based on some expressions or other fields.

- Easy-to-use editor.
- Calculate values based on other fields, for example (get the progress variance by subtracting the planned from the actual progress).
- Solution Use logical expressions and mathematical operators.

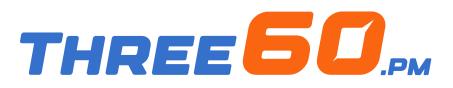

#### Start Date End Date Project CR Approval Steps DD/MM/YY DD/MM/YY Set Name Sponsor Manager Set Name Set Owner Order Manager name Sponsor name Champion Stake Holders Stake name Champion name Initial Budget **Current Budget**

#### **Project CR Approval Steps**

Enter budget

| Set Name                        | Owner Name |  |  |  |  |
|---------------------------------|------------|--|--|--|--|
| Enter set name                  | Enter name |  |  |  |  |
| Set Name Set Owner Order Action |            |  |  |  |  |
| Save                            |            |  |  |  |  |

Enter budget

| Owner  | Name |
|--------|------|
|        |      |
| Action |      |
|        |      |
|        |      |
|        |      |
|        |      |

#### System Configuration Roles and Accessibility

Provide access to your organisation's team members or any external stakeholders and choose the appropriate permissions and privileges for them.

- Choose your user provider, either from the active directory or standalone with the option to choose both.
- Create a group of users and provide them certain permissions and access, you can use groups to assign workflow steps and more.
- Grant a certain permission for the user on any type of action, such as adding risk, closing issue...etc.

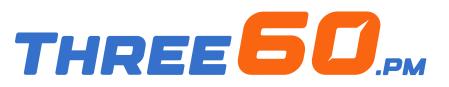

Roles & Permissions Accessibilities

| Roles & Pe | rmissions                      |
|------------|--------------------------------|
| Roles      |                                |
| Team Mer   | mber × -                       |
| Logs       |                                |
| - PROJ     | JECT                           |
| •          | Task                           |
| -          | Risk<br>Add<br>Edit<br>Delete  |
| •          | Charter                        |
| •          | Closure                        |
| e          | DeliverableAcceptance          |
| •          | ChangeRequest                  |
| •          | Issue<br>Add<br>Edit<br>Delete |

#### System Configuration Customise the way you receive notifications

Manage all notifications for each flow and action, change them at any time, and choose where they should be sent.

- Send rich-content notifications by adding values according to the context of the event.
- Send notifications via email, SMS, and system push notifications.

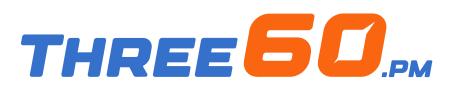

| eated                  |                                                                  |
|------------------------|------------------------------------------------------------------|
|                        | Subject                                                          |
| @ Email                | New project is created "#{Name}"                                 |
| ⊠ SMS                  | Normal <b>≑ B I <u>U</u> �                                  </b> |
| ] Push Notifications   | A new project has been created and assigned you " #{Ass          |
| コ System Notifications |                                                                  |
|                        |                                                                  |
|                        |                                                                  |

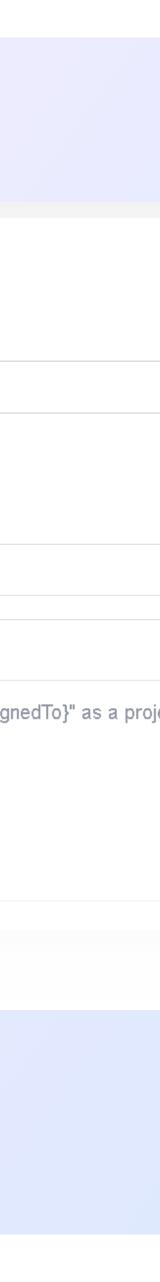

#### System Configuration Customise everything you need

Three60.pm is built to adapt your requirements to fit your business needs, here are more configurations that you can do with Three60.pm:

- Apply your logo and colours to the system.
- Manage project phases and the compliance checklist for each one.
- Build your escalation ladder and change it at any time.
- Build the risk matrix.
- Create the email template based on your identity.
- Manage lookup values.
- Manage document library structure.
- And much more...

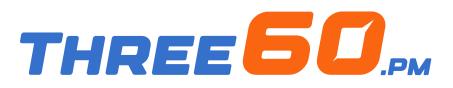

| THREE <b>50</b> .PM                          |                                                   | Search Ta | asks Q                         |         |                                    |
|----------------------------------------------|---------------------------------------------------|-----------|--------------------------------|---------|------------------------------------|
| DASHBOARD                                    | T The Gate New<br>Dashboard Milestone             | Tasks M   | 10M Calendar Disscussions File | es Risk | Financial Change R                 |
| Analysis                                     | To Do                                             | •••       | Completed                      | •••     | Archived                           |
| <ul><li>WorkLoads</li><li>Calendar</li></ul> | Drag tasks from another so or add a new task here | tatus     | new task<br>new task           | Ō       | Drag tasks from<br>or add a new ta |
| All Tasks                                    | New task<br>iii ■ ≔                               |           | ■ 0/1 Jul 26, 2023             | hA      | Add                                |
| S My Work                                    | Cancel                                            |           |                                |         |                                    |
| PORTFOLIOS Add +                             |                                                   |           |                                |         |                                    |
| Mobile Appss 🛛 🗠 🔨                           |                                                   |           |                                |         |                                    |
| Multi Terminal Point of Sale                 |                                                   |           |                                |         |                                    |
| V vfsv                                       |                                                   |           |                                |         |                                    |
| F Febc Procure                               |                                                   |           |                                |         |                                    |
| The Gate                                     |                                                   |           |                                |         |                                    |

| G                      | Graffitecs |
|------------------------|------------|
| Request                | IMPORT EXC |
|                        | 000        |
| om anothe<br>task here |            |
| l a new task           |            |
|                        |            |

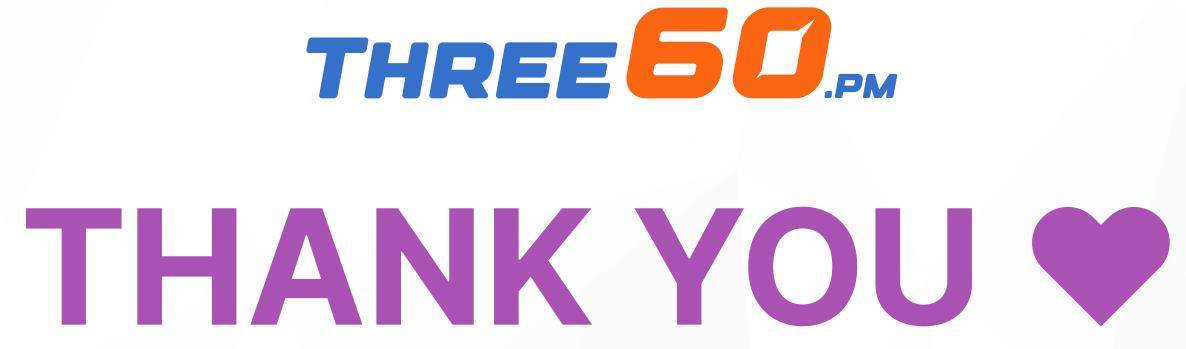

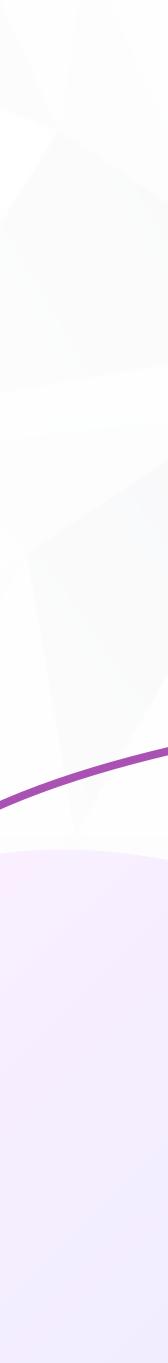